## 1. A.B.S. COMBI

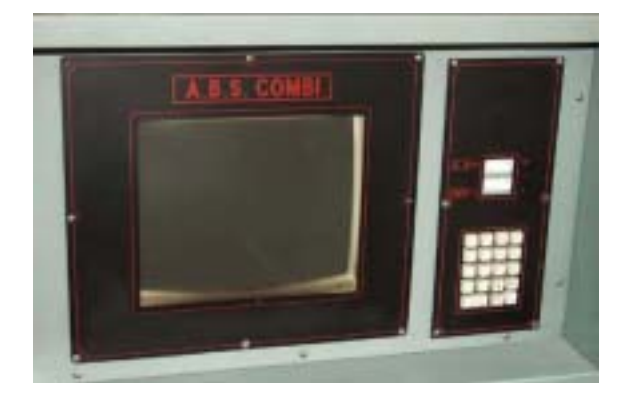

## $\blacksquare$ .......... ABS-COMBI

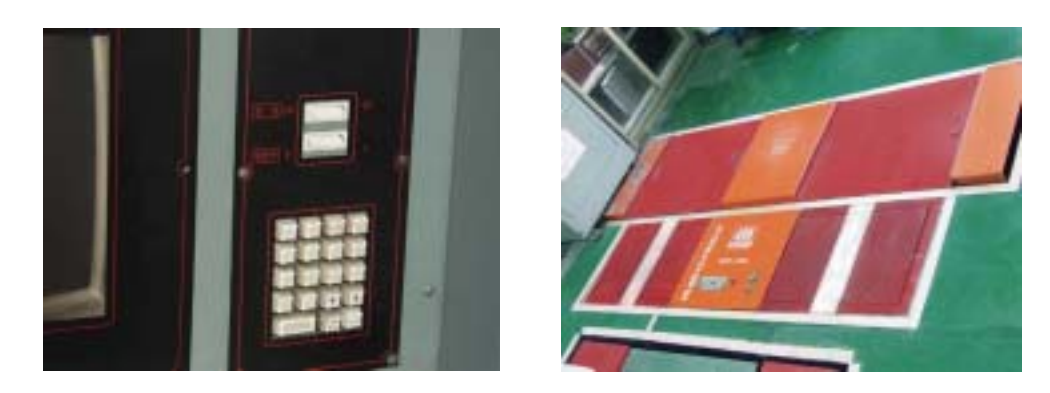

— <mark>● .그림</mark> ... <sub>키보드</sub> 그리고 그리고 출발하는 그리고 볼레 - 그리고 볼레 - 그리고 볼레 - 그리고 볼레 - 그리고 볼레 - 그리고 볼레 - 그리고 볼레 - 그리고 볼레 - 그리고 볼레

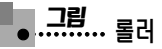

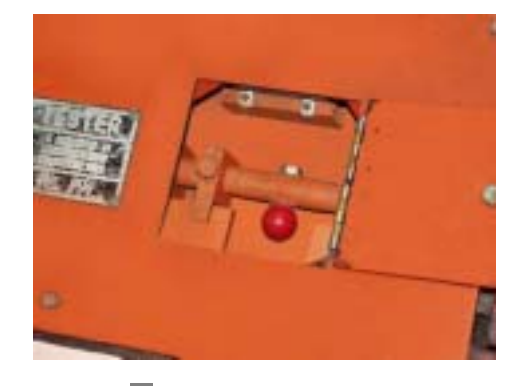

**- ..........** 밸브 스위치

## (1) 제동력 A모드 측정 방법

① 컨트롤 박스의 우측 하단에 있는 브레커 스위치를 On시킨 후 앞 패널에 있는 전원 스위 치를 On시킨다. 동절기에는 브레커 스위치를 On시킨 후 10분간 대기한 후에 앞 패널에 있는 전원 스위치를 On시킨다.

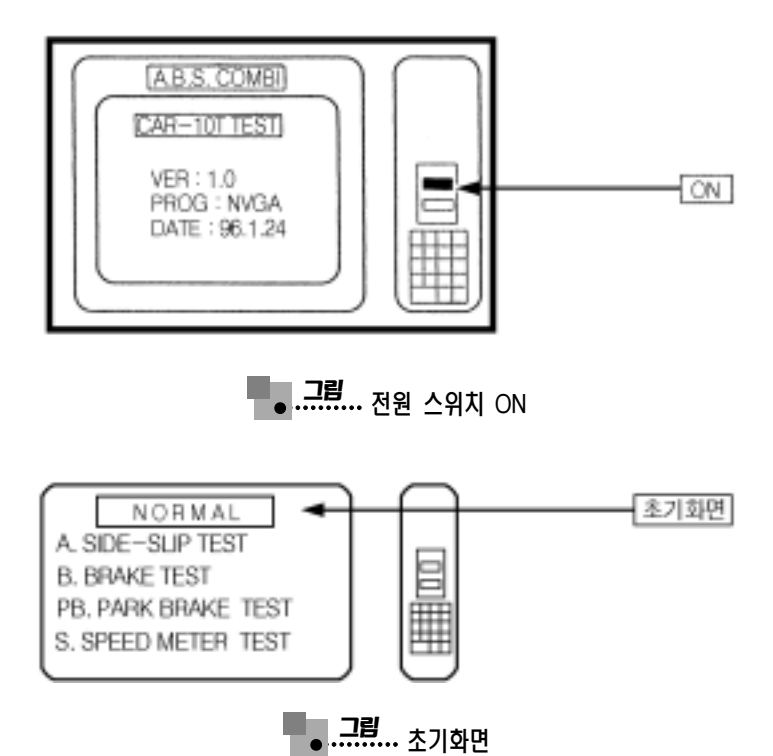

- ② 모니터에 초기 화면이 표시될 때까지 워밍업을 한다. 워밍업이 종료된 후 곧바로 제동력 또는 속도계를 시험하려면 RESET버튼을 눌러 리셋한 후 검사 항목을 선택하여야 한다. 사이드 슬립 검사 후 브레이크 및 속도계를 검사할 경우에는 RESET버튼을 누른 후 검 사 항목을 선택하여야 한다.
- ③ 제동력 모드 스위치를 A로 선택한다.

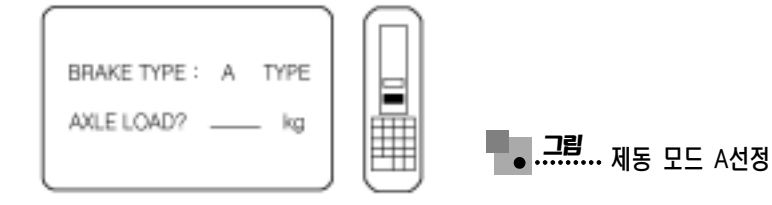

- ④ 키보드의 B버튼 또는 PB버튼을 누른다.
	- ㉮ B 버튼:주 제동력 테스트
	- ㉯ PB버튼:주차 제동력 테스트

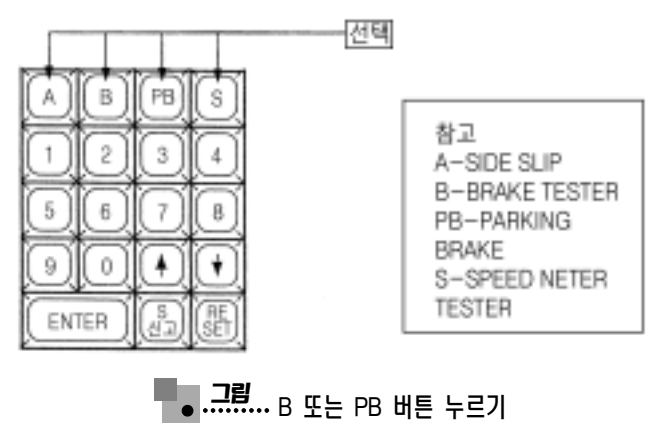

- ⑤ 검사할 자동차를 리프트에 진입시킨다.
- 6 키보드를 사용하여 차량의 축중을 입력하고 [Enter-]버튼을 누른다. [Enter-]버튼을 누르면 리프트는 하강하고 3초 후에 롤러가 회전한다.

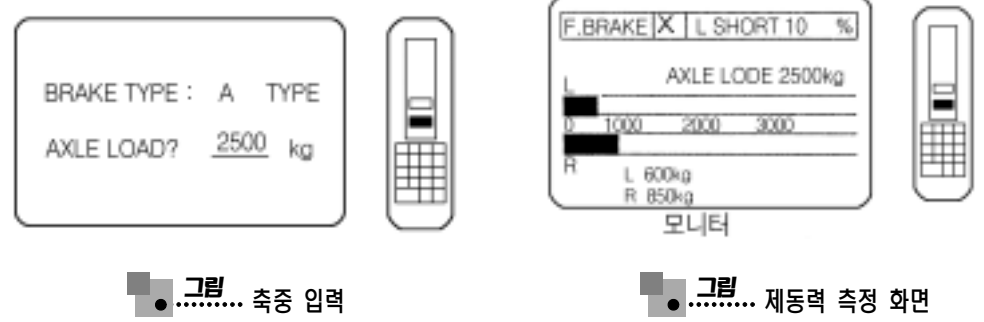

- ⑦ 리프트가 하강하고 롤러가 구동되면 브레이크 페달을 밟는다. 이때 모니터에는 그래프로 지시되고 판정이 된다. 이때 왼쪽 화면에는 제동력의 합을 나타내고, 오른쪽 화면에는 제 동력의 차이를 kgf으로 나타난다. 또한 오른쪽 화면에 "-L"또는 "-R"을 나타내면 좌, 우 부족을 나타낸 것이다.
- ⑧ 테스트가 완료되면 RESET버튼을 누른다. 이때 롤러 의 회전이 정지되고 리프트가 상승 된다. 또한 모니터에는 초기 화면이 나타난다.

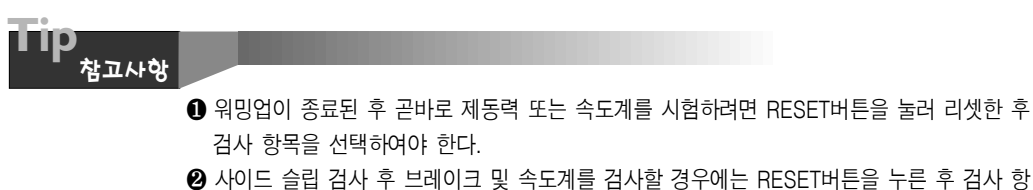

- 목을 선택하여야 한다. ❸ 제동력 시험시 제동력 A모드 또는 B모드 선택의 경우에도 RESET 버튼을 눌러 리셋시킨 후
- 선택하여야 한다.

## (2) 제동력 B모드 측정 방법

모드 측정 방법에서 모드 스위치를 B로 선택한다. 나머지 작동 방식은 A모드와 같고 화면 에는 합격(○), 불합격(×) 표 및 제동력의 차가 백분율(%)로 나타난다.

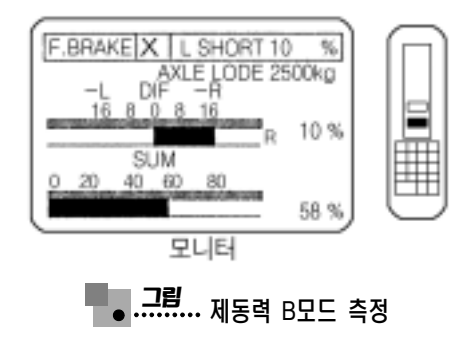